#### **1. Wallet einrichten**

- 1. Wallet herunterladen
- 2. Wallet verschlüsseln
- 3. Wallet sichern
- 4. Privatekey dumpen

### **2. Wallet wiederherstellen**

- 1. Wallet importieren
- 2. Privatekey importieren

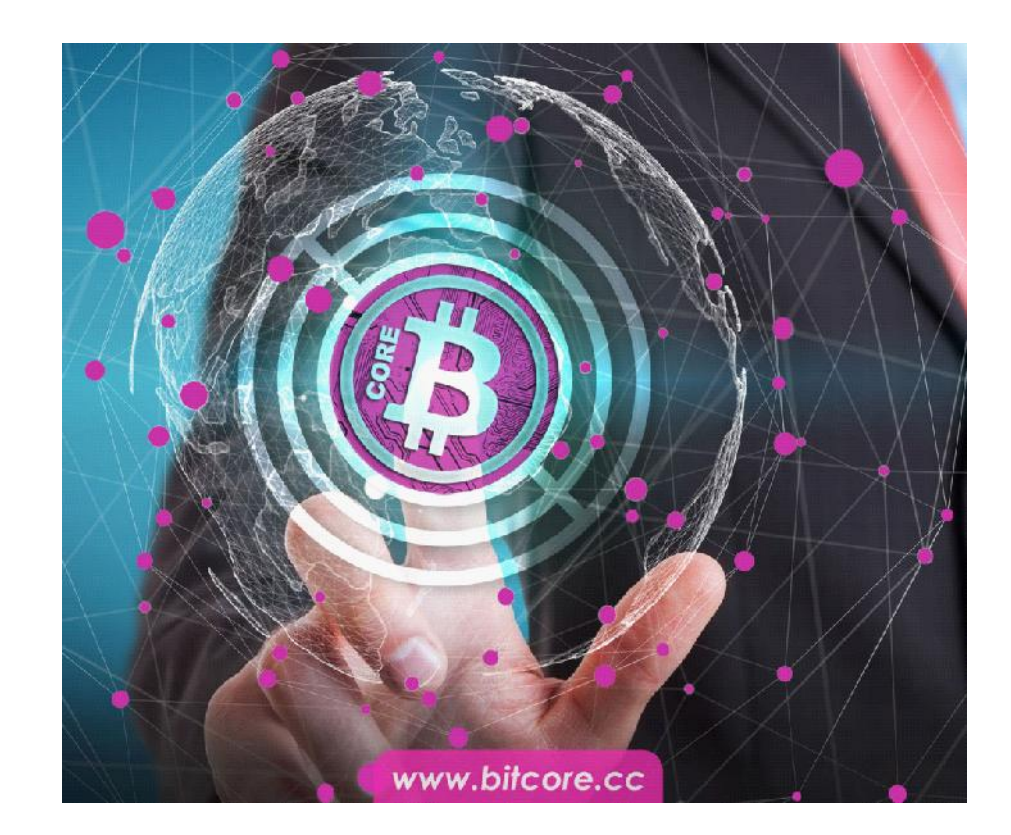

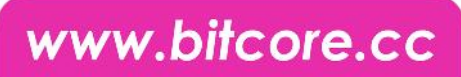

#### **1.1 Wallet herunterladen**

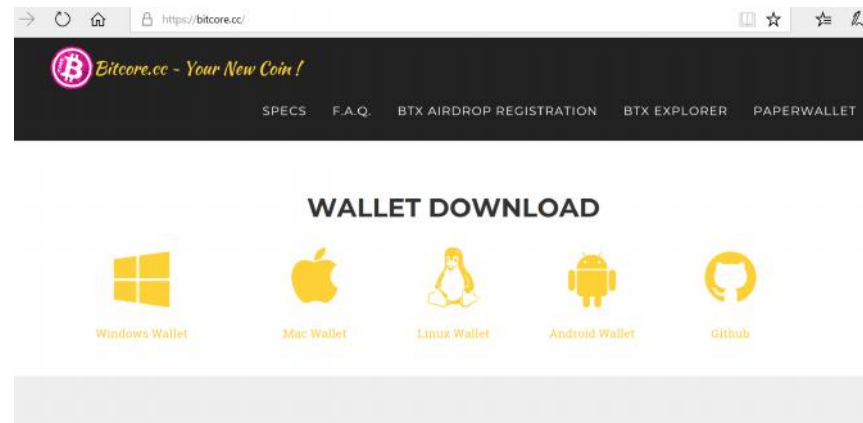

#### BitCore BTX Version 0.14.1.6

Imxdev released this on Jul 23 2017 · 14 commits to master since this release

#### Assets

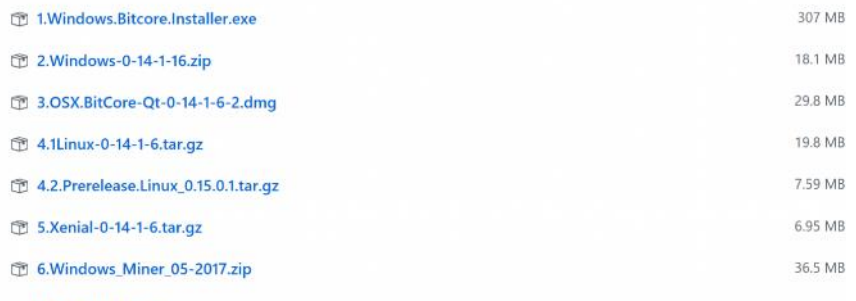

**ID** Carmen and a falat

- Gehe auf https://bitcore.cc/ scrolle ein wenig runter und klicke auf Wallet Download
- Oder gehe direkt auf https://github.com/LIMXTEC/BitCore/rel eases
- Lade die neueste Version des Desktop Wallets herunter

### www.bitcore.cc

### **1.2 Wallet verschlüsseln**

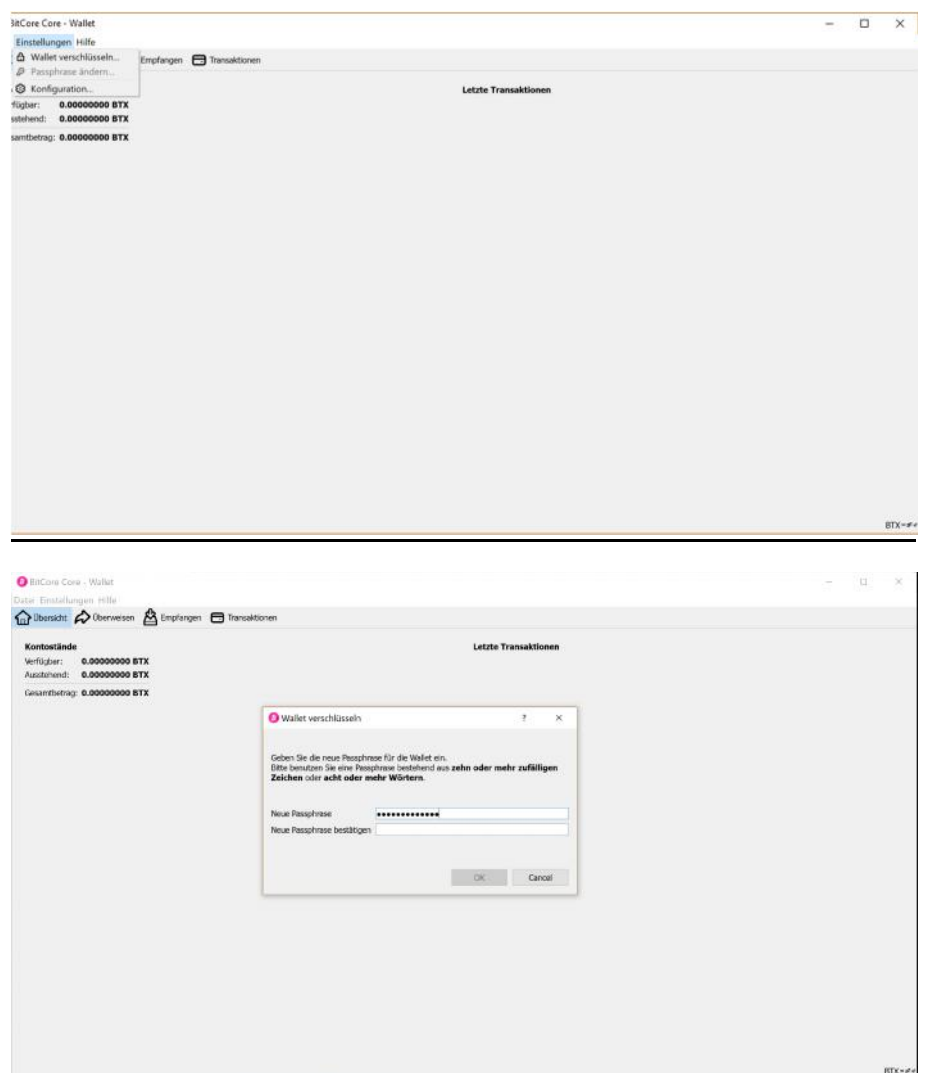

- Starte die bitcore-qt wallet
- Zuerst findet eine Synchronisation statt, die mehrere Minuten bis zu einer Stunde dauern kann. Sollte sie hängen bleiben, starte das Wallet bitte neu
- Klicke nun auf **Einstellungen** und auf **Wallet verschlüsseln**
- Gib jetzt dein Passwort ein und wiederhole es
- Gestalte das Passwort in ausreichender Länge und Komplexität
- Schreibe dir das Passwort auf und sorge dafür, dass du es nicht vergisst bzw. das Aufgeschriebene nicht verlierst

#### **1.3 Wallet sichern**

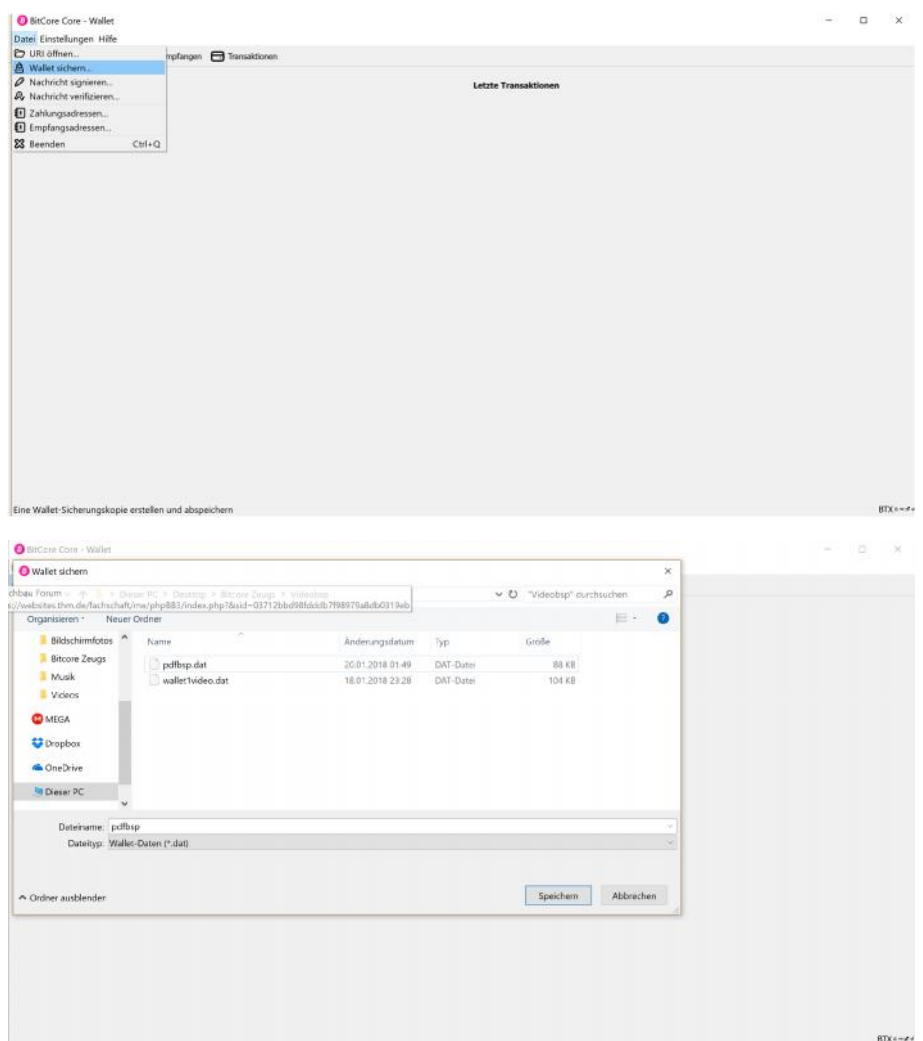

Klicke auf **Datei** und auf **Wallet sichern**

 Speichere die Sicherungskopie extern ab, z.B. Auf einem oder mehreren USB-Sticks oder externen Festplatten

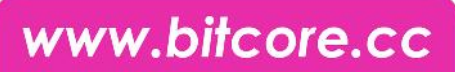

#### **1.4 Privatekey dumpen**

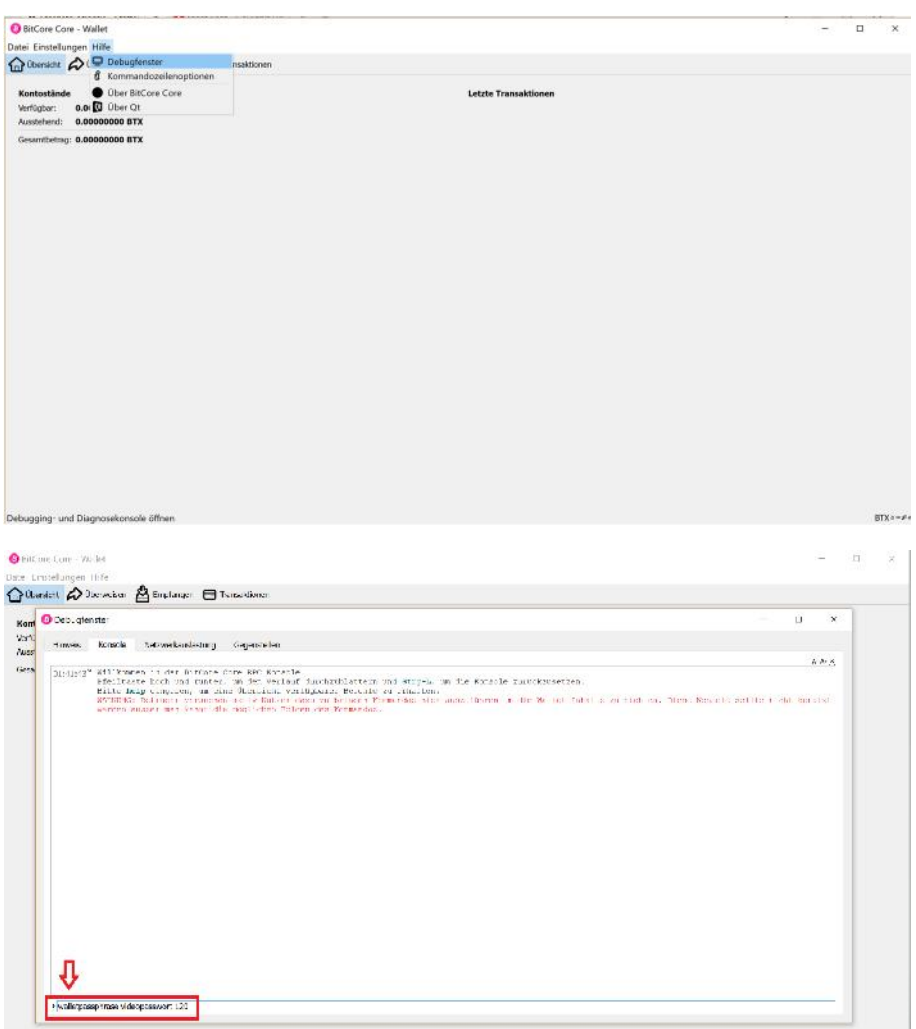

- Klicke auf **Hilfe** und auf **Debugfenster**
- Klicke nun auf den Tab **Konsole**

- Gebe in der Kommandozeile **walletpassphrase deinpasswort 120** ein, um das Wallet zu entsperren
- Die 120 steht für die Anzahl an Sekunden, in denen das Wallet entsperrt bleiben soll

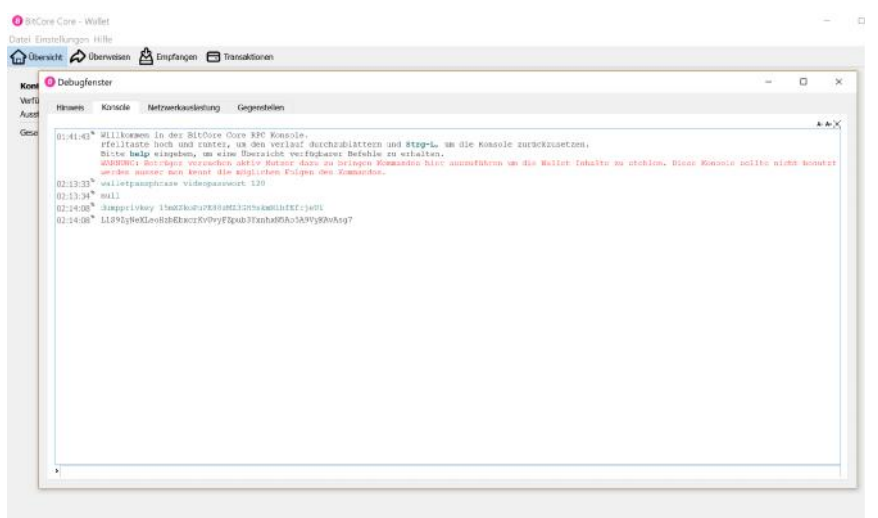

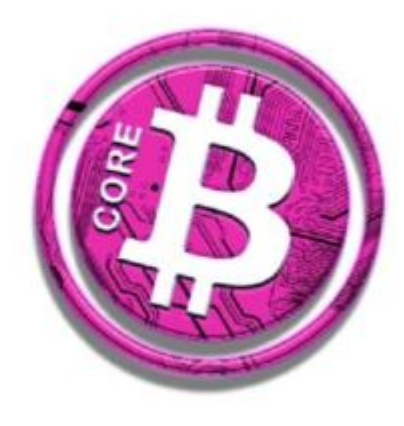

- Erscheint nach Eingabe "Null" ist die Wallet entsperrt
- Als nächstes gib **dumpprivkey deineAdresse** ein
- Deine Adresse findest du unter **Datei -> Empfangsadressen**
- Auf diese Adresse kannst du später deine Btx senden
- Es erscheint ein längerer Code
- Dieser Code ist der Private Key der eingegebenen Adresse. Jede Adresse hat einen eigenen Private Key
- Schreibe diesen Key auf einem Blatt auf
- Speichere ihn **nicht** auf deinem PC oder in einer Cloud.

### **2.1 Wallet importieren**

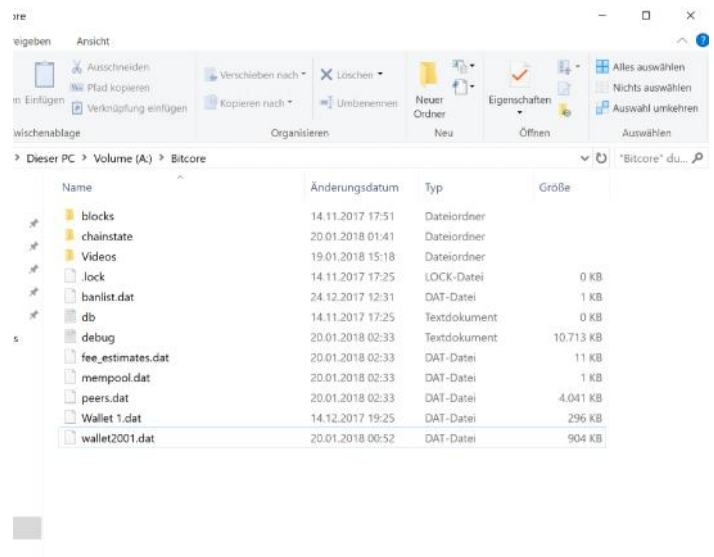

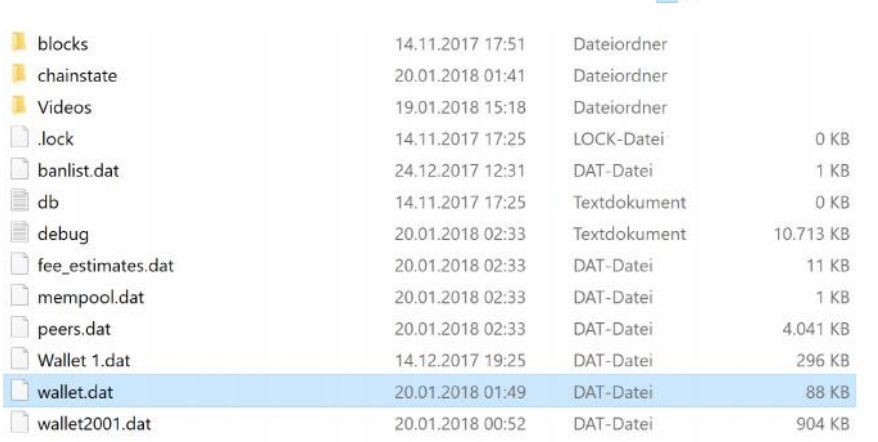

 $\mathbb{R}$ 

- Falls dein PC kaputt gegangen ist und deine Wallet weg ist, kannst du diese auf 2 Arten wiederherstellen und deine Coins zurückerhalten
- Bei der ersten Variante importierst du deine Sicherungskopie aus Schritt 1.3 der Wallet in den Bitcore Ordner
- Diesen findest du entweder dort, wo du ihn bewusst gespeichert hast oder du gibst im Dateipfad **%appdata%** ein
- In den Ordner fügst du die Sicherungskopie ein
- Das Wallet Programm greift auf die **wallet.dat** zu, d.h. wenn du deine Wallet benannt hast, musst du diese nun in **wallet.dat** umbenennen
- Wenn du die Wallet erneut öffnest, sollte nun deine alte Wallet erscheinen

www.bitcore.cc

 $\overline{M}$ 

#### **2.2 Private Key importieren**

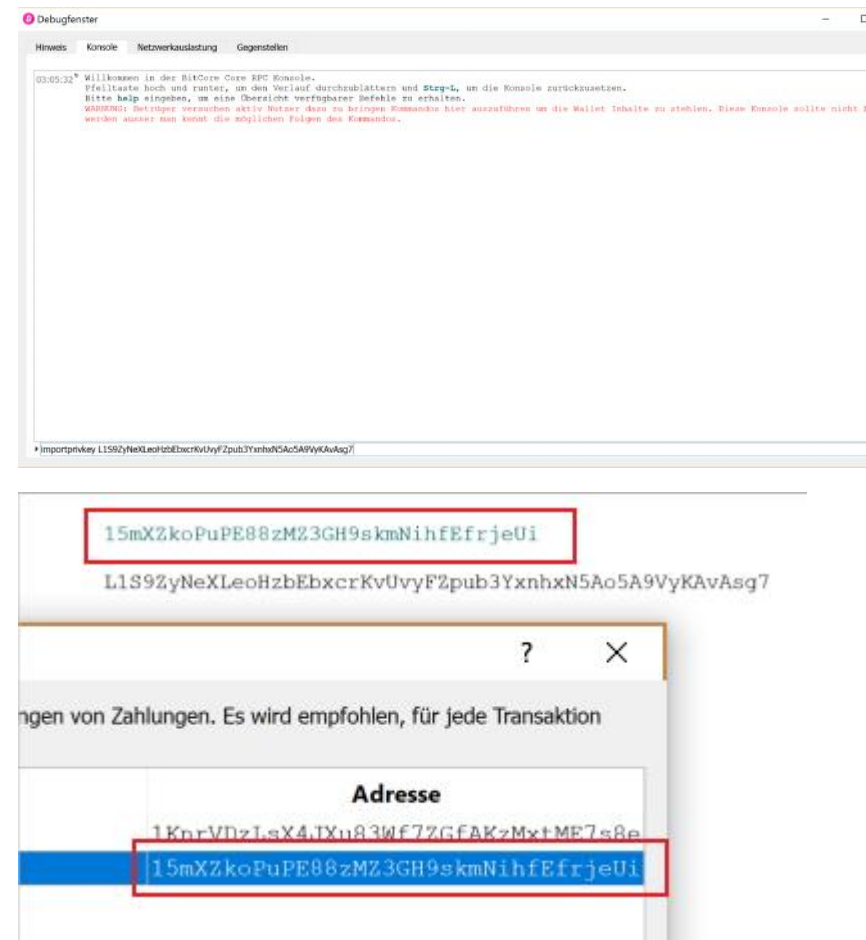

- Sollte zum Wiederherstellen der Wallet die wallet.dat fehlen, weil z.B. der USB-Stick auch zerstört wurde, so kann man seine Adresse über den Private Key zurück erhalten
- Installiere auf dem neuen PC erneut die Wallet
- Öffne wieder die Konsole
- Gebe **importprivkey deinprivatekey** ein
- Nach einer kurzen Wartezeit erscheint die Rückmeldung "null"
- Auch unter den Empfangsadressen im Wallet sehen wir nun unsere alte Adresse. Somit hat das Importieren geklappt